# **A Review Paper on Image Processing**

Ashish Oberoi RIMT University, Mandi Gobindgarh, Punjab Email id- ashishoberoi@rimt.ac.in

*ABSTRACT: Image processing is a technique for converting a physical image into a computer format and manipulating it. It is a signal distribution method in which the input is an image, a video frame, or a photograph, and the output is an image or attributes related to that image. Importing the image using an optical scanner or via digital photography are the first three steps in image processing. Analyzing and altering images, such as data compression, picture augmentation, and finding patterns that are not visible to the naked eye, such as satellite photography. In the current world, image processing has become a virtual part of real applications. Feature extraction takes an initial set of measured data and creates derived values (features) that are meant to be useful and non-redundant, making learning and generalisation easier and, in some circumstances, leading to superior human interpretations.*

*KEYWORDS: Extraction, Image, MATLAB, Processing, Restoration.*

#### **1. INTRODUCTION**

Image processing entails modifying or processing an existing image to achieve a desired result, as well as converting the image to a readable format. Picture processing has the advantages of being faster and less expensive, as well as image sharpening and restoration to generate a better image that can be readily retrieved from a database. The most crucial stage in image processing is feature extraction. It assists in extracting the perfect aspect of a picture. To get features that will be useful in classifying and identifying the pictures, feature extraction techniques are used[1].

The effectiveness of the feature extraction approach greatly improves the image's subsequent processing. Image matching, pattern recognition, and retrieval can all benefit from these characteristics. Feature extraction is a technique for extracting a feature while retaining as much information as feasible. From a vast collection of picture data Numerous Colour, for example, is extracted using techniques as a feature texture and form vector[2]. The feature has a strong discriminative power and a small feature space size. During the feature fusion process, the features remain autonomous and include as little duplicate and overlapping information as feasible. The characteristic is resistant to the person's difficult obstacles. Low resolution, occlusion, random postures, backdrop cutter, and lighting fluctuation all contribute to re-identification [3].

Dark noise, which refers to the electrical noise associated with each detector element in the absence of radiation, affects two-dimensional detector arrays. The raw data is manipulated in each of these procedures. The following discussion is about changing the image's display properties without manipulating the underlying data. For identifying crucial shadow situations on real-time lanes and roads, a lab approach employing geometrical transform and morphological process was used. Pattern detection with the method described above is tough. In web offset printing, high image scanning algorithms can be utilised to identify edges and boundaries for line fault identification. Although the aforementioned method may identify no uniformities, the picture quality is slightly lower when compared to other printing methods To reduce the influence of dark noise, several dark pictures or images taken in the absence of radiation are captured, averaged, and subtracted from a real image. Furthermore, individual detector elements within an array have intrinsic unpredictability, and large array detectors magnify the signal generated by each detector element. This combination can cause the slight variability of the detector components to be amplified, resulting in an apparent banding pattern in various areas of the detector. A gain image is created by averaging numerous photos taken with a uniform X– ray beam. This is then combined with the dark image to compensate for system flaws and provide a more consistent data set.

It is critical to achieve superior surface quality of structures during the construction and maintenance of high buildings for safety and aesthetic reasons. The Work Divisor class implements the algorithm that splits a picture into N pieces, each of which is subsequently saved in a separate file. C++ was used to create the algorithm. The Work Divisor connects with the Work Generator Adapter and generates a work unit for each file that has been produced before. The Work Generator Adapter connects to the BOINC server's API and delivers the work unit id to the programmer The state of building structures deteriorates over time due to the combined impacts of age, weather conditions, and human activity. Damages such as cracks and spalls, if left untreated, create annoyance to the building's inhabitants, erode structural integrity, and result in a considerable decrease in the value of the badly managed asset. As a result, one of the primary responsibilities in periodic survey buildings is to detect faulty regions that emerge on the surface structure[4].

The picture feature for colour printed images utilising the sift technique may be used to quickly and efficiently detect flaws, but it can be utilised for intricate images. For detecting number plates, image-processing techniques are frequently used. The techniques of unshar mask filtering and multiscale processing mentioned above have a significant impact on the final look of a radiograph. The raw data is manipulated in each of these procedures. The following discussion is about changing the image's display properties without manipulating the underlying data. For identifying crucial shadow situations on real-time lanes and roads, a lab approach employing geometrical transform and morphological process was used[5]. Pattern detection with the method described above is tough. In web offset printing, high image scanning algorithms can be utilised to identify edges and boundaries for line fault identification. Although the aforementioned method may identify no uniformities, the picture quality is slightly lower when compared to other printing methods.

The subject of image processing and object recognition known as feature extraction in HCR is highly significant. Character characteristics are the most basic elements of a character. The primary goal of feature extraction and selection is to identify a collection of the most effective characteristics for classification while compressing from a high dimensional to a low-dimensional feature space[6]. The dimensions of lowdimensional space are always the dimensions of sample data's features, and new features represent raw data with linear or non-linear transformations. Feature extraction can solve the problem of high data by representing raw data with a small amount of data that is easy to recognise and retrieve. In this case, the feature has a direct impact on the entire system. Manual feature design is a method that relies on people's knowledge and experience[7].

*1.1 Image processing using MATLAB: 1.1.1 Edge detection:*

A picture is just a mapping of the intensity of light reflected from a scene recorded by a camera, with edges representing the discontinuity of the scene intensity function. MATLAB commands may be used to detect these edges. Edge detection methods include Robert's operator, Prewitt operator, Sobel operator, canny edge detector, and others. If a standard picture is provided in MATLAB, edge detection may be done on the cameraman.tif using these operators. Figure 1 shows the edges detection using various operators.

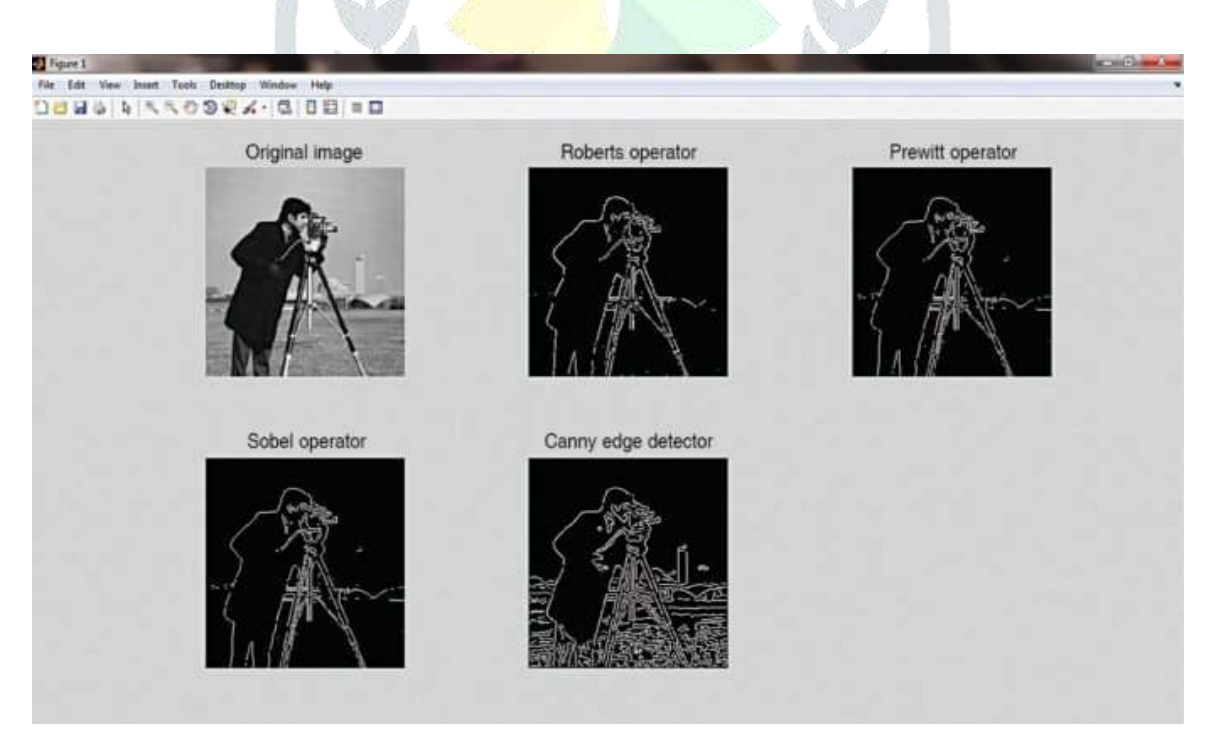

**Figure 1: The above figure shows the Edge detection using various operators [electronicsforu].**

Noise is undesirable in any system. Noise in a digital picture appears during image acquisition and transmission in image processing. Speckle, Gaussian, salt and pepper, and other kinds of noise exist. The best thing is that we can utilise MATLAB to apply these forms of noise as special effects to an image.

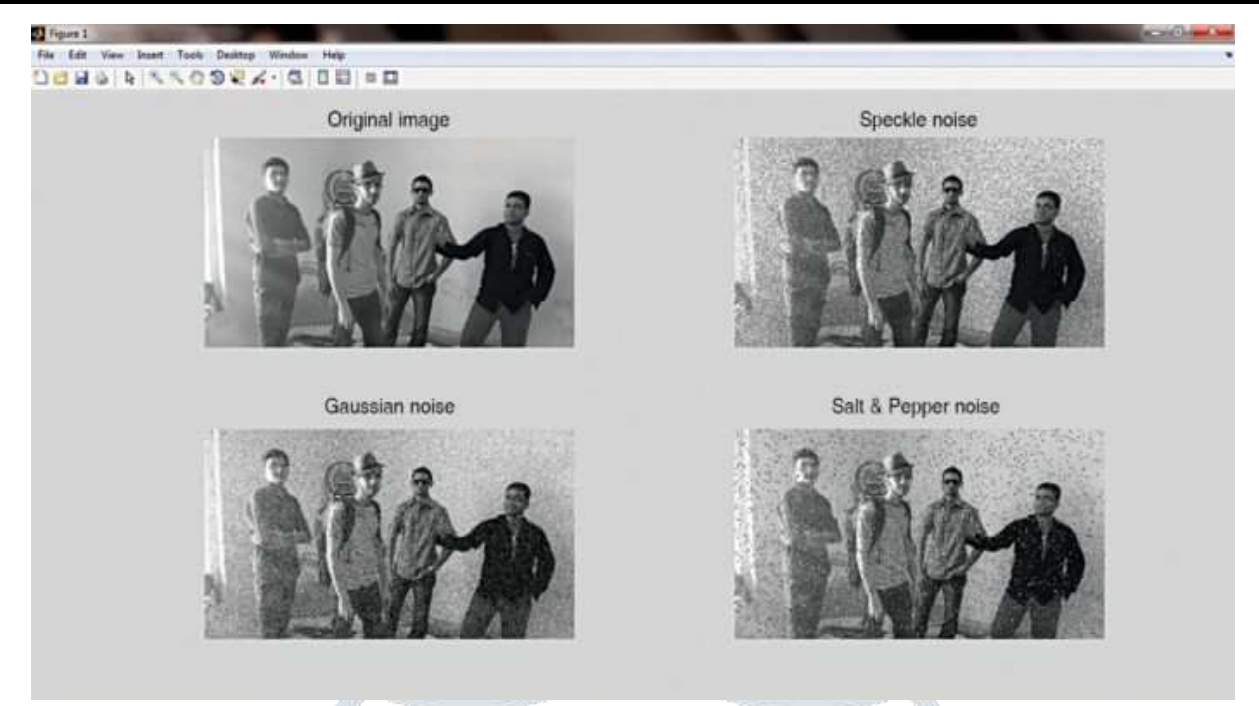

#### **Figure 2: The above diagram shows the special effects in an image using different types of noise [electronicsforu].**

Figure 2 shows the effects of several forms of noise applied to a picture The RGB-to-gray conversion is done first in this image, and then other forms of noise are applied in the software. The MATLAB programme includes all operations.

#### *1.1.2 Histogram Modelling:*

A picture's histogram gives a detailed description of the image. It shows the frequency of different grey levels in relation to the frequencies. The histograms of the original image and the histogram-equalized image are splotted in this application. Figure 3 shows image processing using MATLAB.

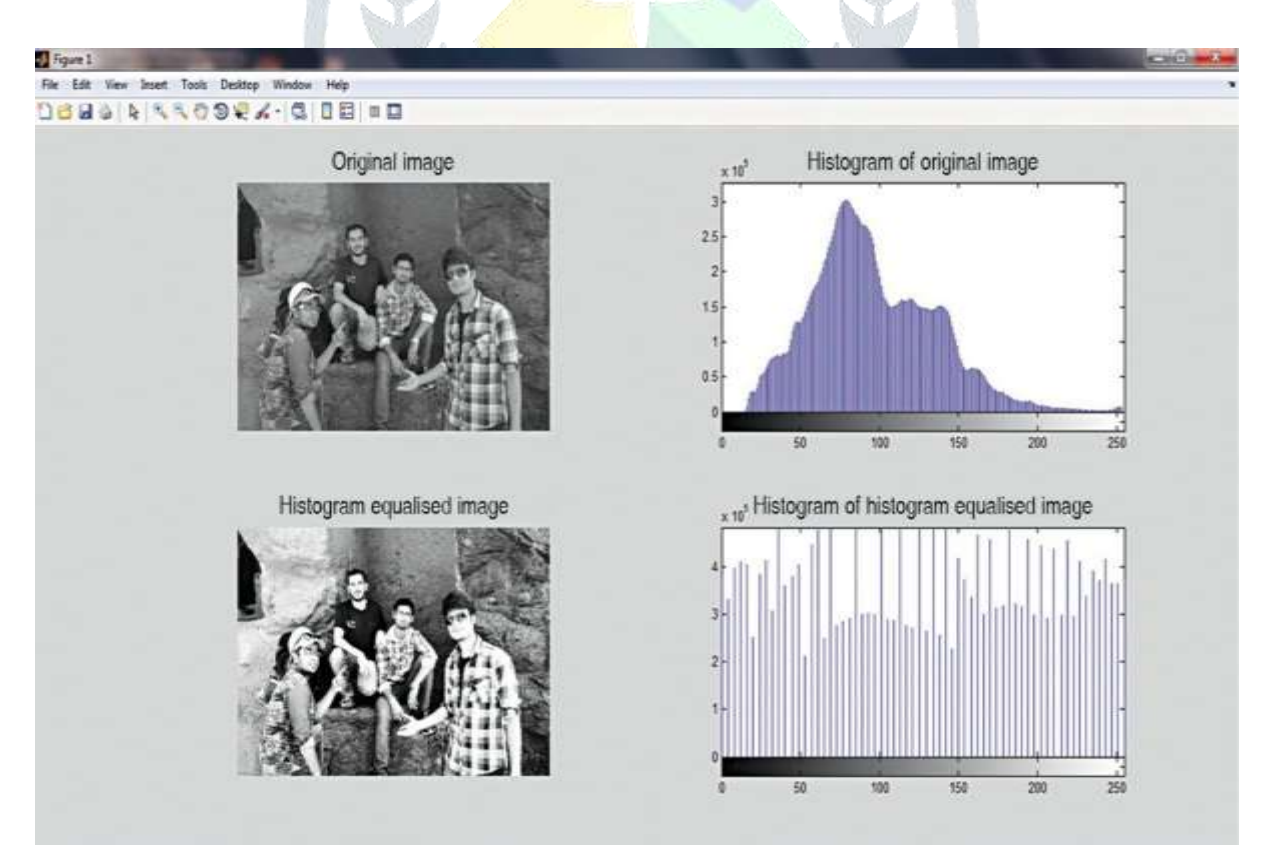

**Figure 3: The above figure shows Image Processing using MATLAB [electronicsforu].**

### *1.1.3 Testing:*

The program's execution is simple. Edge detection, noise effects, and histogram are all represented by .m files. Along with these .m files, there are two picture files (.jpeg) in the same folder. To execute the application, launch MATLAB R2013a from your desktop and open an .m file from the C: UsersSONYDesktop folder[8].

This article provides an overview of image processing using MATLAB, which is a varied and extremely valuable subject of research. Many additional subjects, such as erosion, dilation, thresholding, smoothing, degradation, and restoration, as well as segmentation parts such as point processing, line processing, and edge detection (covered here), are helpful and may be implemented using MATLAB or OpenCV library[9].

#### *1.2 Parallel Processing of the Image:*

We were able to build executable code to process the picture by cross compiling the ITK components. We developed code to:

- Automate the generation of work units given the corresponding parameters (i.e. image parts)
- Collect the outputs and generate the result for parallel processing. The Work Generator and the Assimilator BOINC components were enhanced to solve these concerns.

We also used a software to split the image and interact with the work generator to produce the work units.

#### *1.2.1 Working Generator:*

The adapter pattern is used in this new component, which allows a programmer-provided data method to be integrated with BOINC. The Work Divisor class implements the algorithm that splits a picture into N pieces, each of which is subsequently saved in a separate file. C++ was used to create the algorithm. The Work Divisor connects with the Work Generator Adapter and generates a work unit for each file that has been produced before. The Work Generator Adapter connects to the BOINC server's API and delivers the work unit id to the programmer[10]. Python was used to create the Work Generator Adapter.

#### *1.2.2 Assimilator*

This component's goal is to collect separate outcomes generated by each completed work unit and combine them into a processed picture. By default, **BOINC** deletes all client-uploaded files whenever a work unit is completed and verified. As a result, the findings must be processed or saved right away. Currently, BOINC provides a Python-based Assimilator module that **does** not perform any functions but can be extended.

To expand this module, you will need to understand basic BOINC specifics, such as where the outputs are kept and how the outputs are connected to each work unit. Figure 4 shows the class the class diagram of work generation.

*In the development of the Assimilator, we set two objectives:*

- Make the programmer's job easier by giving him or her simply the location of the canonical result's output file.
- Develop an extendable Assimilator for image linking. It may be used for a variety of methods.

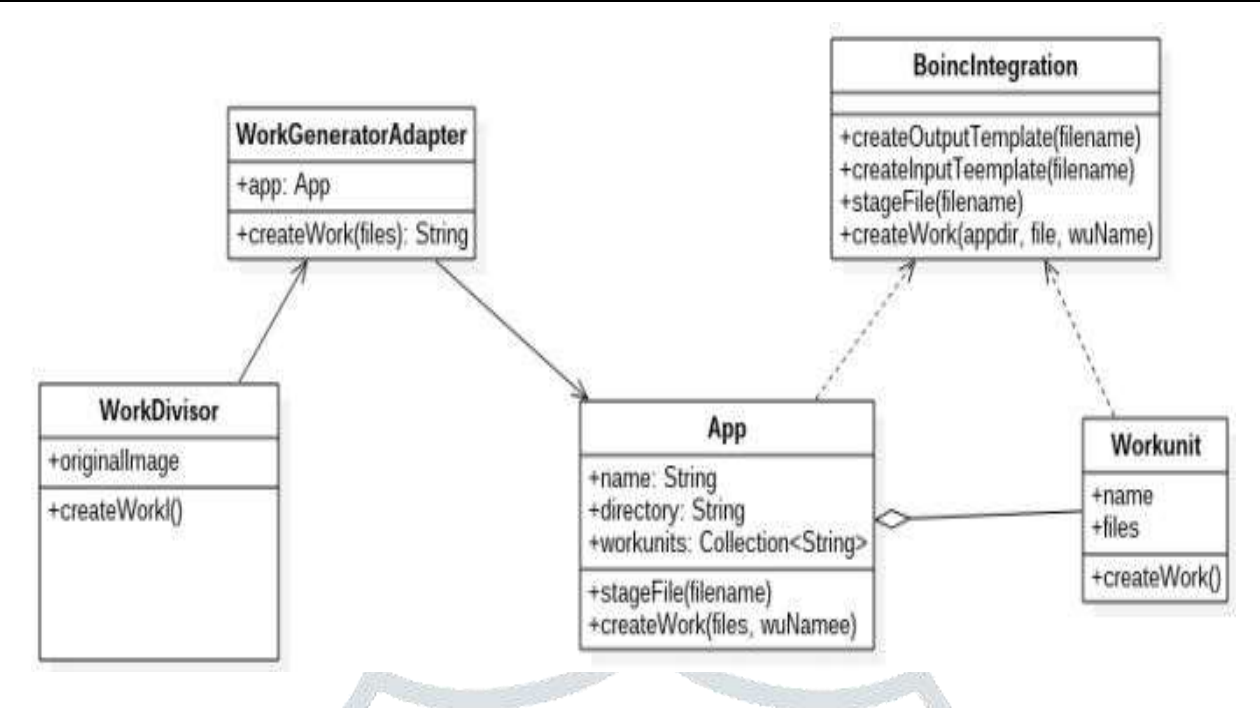

**Figure 4: The above figure shows the class diagram of work generation.**

## **2. DISCUSSION**

The author has discussed about the Image processing, image processing entails modifying or processing an existing image to achieve a desired result, as well as converting the image to a readable format. Picture processing has the advantages of being faster and less expensive, as well as image sharpening and restoration to generate a better image that can be readily retrieved from a database. Figure 5 shows the digital image processing system.

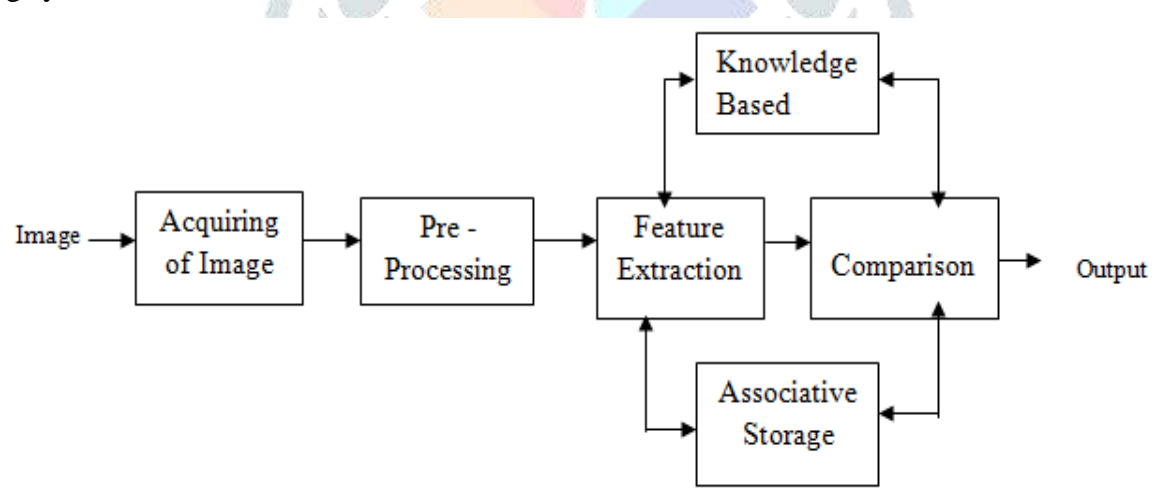

**Figure 5: The above figure shows the Digital Image Processing System.**

The most crucial stage in image processing is feature extraction. It assists in extracting the perfect aspect of a picture. To get features that will be useful in classifying and identifying the pictures, feature extraction techniques are used. The image processing using MATLAB. It is a signal distribution method in which the input is an image, a video frame, or a photograph, and the output is an image or attributes related to that image. Importing the image using an optical scanner or via digital photography are the first three steps in image processing. Analyzing and altering images, such as data compression, picture augmentation, and finding patterns that are not visible to the naked eye, such as satellite photography. In the current world, image processing has become a virtual part of real applications. The primary goal of feature extraction and selection is to identify a collection of the most effective characteristics for classification while compressing from a high dimensional to a low-dimensional feature space. The dimensions of low-dimensional space are always the dimensions of sample data's features, and new features represent raw data with linear or non-linear transformations.

#### **3. CONCLUSION**

Image processing is a technique for converting a physical image into a computer format and manipulating it. It is a signal distribution method in which the input is an image, such as a video frame or a photograph, and the output is an image or image-related features. Many feature algorithms proposed by various researchers are discussed, as well as the flaws in the existing algorithm. In the field of image processing, features are extremely essential. The sampled picture is subjected to different image processing techniques such as banalization, thresholding, scaling, and normalising. Feature extraction techniques are used to extract features that may be used in picture recognition and other image processing applications. Many others in a variety of applications used feature extraction approaches. Using such approaches, precise results may be obtained. Feature extraction techniques are used to extract features that may be used in picture recognition and other image processing applications. Many others in a variety of applications used feature extraction approaches. Using such approaches, precise results may be obtained. Dark noise, which refers to the electrical noise associated with each detector element in the absence of radiation, affects two-dimensional detector arrays. To reduce the influence of dark noise, several dark pictures or images taken in the absence of radiation are captured, averaged, and subtracted from a real image.

#### **REFERENCES**

- [1] D. A. Hema and R. Saravanakumar, "A Survey on Feature Extraction Technique in Image Processing," *Int. J. Trend Sci. Res. Dev.*, vol. Volume-2, no. Issue-4, pp. 448–451, 2018, doi: 10.31142/ijtsrd12937.
- [2] N. D. Hoang, "Image Processing-Based Recognition of Wall Defects Using Machine Learning Approaches and Steerable Filters," *Comput. Intell. Neurosci.*, vol. 2018, 2018, doi: 10.1155/2018/7913952.
- [3] D. Karthik, K. Vijayarekha, and A. R. Arun, "Printing defect identification in pharmaceutical blisters using image processing," *Asian J. Pharm. Clin. Res.*, vol. 11, no. 3, pp. 210–211, 2018, doi: 10.22159/ajpcr.2018.v11i3.23407.
- [4] M. Curiel, D. F. Calle, A. S. Santamaría, D. F. Suarez, and L. Flórez, "Parallel Processing of Images in Mobile Devices using BOINC," *Open Eng.*, vol. 8, no. 1, pp. 87–101, 2018, doi: 10.1515/eng-2018-0012.
- [5] S. S. G. and G. N. G., "Image Processing in MATLAB 9.3," *Int. J. Trend Sci. Res. Dev.*, 2018, doi: 10.31142/ijtsrd9545.
- [6] N.-D. Hoang, Q.-L. Nguyen, and D. Tien Bui, "Image Processing–Based Classification of Asphalt Pavement Cracks Using Support Vector Machine Optimized by Artificial Bee Colony," *J. Comput. Civ. Eng.*, 2018, doi: 10.1061/(asce)cp.1943-5487.0000781.
- [7] E. Cuevas, D. Zaldívar, G. Pajares, M. Perez-Cisneros, and R. Rojas, "Computational Intelligence in Image Processing 2018," *Mathematical Problems in Engineering*. 2018, doi: 10.1155/2018/6952803.
- [8] N. D. Hoang, "Detection of Surface Crack in Building Structures Using Image Processing Technique with an Improved Otsu Method for Image Thresholding," *Adv. Civ. Eng.*, 2018, doi: 10.1155/2018/3924120.
- [9] D. Lv, Z. Lian, and T. Zhang, "Study of Cavitation and Cavitation Erosion Quantitative Method Based on Image Processing Technique," *Adv. Civ. Eng.*, 2018, doi: 10.1155/2018/5317578.
- [10] P. D. S. Thosar, V. Gothe, P. Bhorkade, and V. Sanap, "Review on Mood Detection using Image Processing and Chatbot using Artificial Intelligence," *Int. Res. J. Eng. Technol.*, 2018.